## **Ressourcen löschen**

In der Ressourcenverwaltung steht Ihnen folgende Aktion zur Verfügung, mit der Sie Ressourcen löschen können.

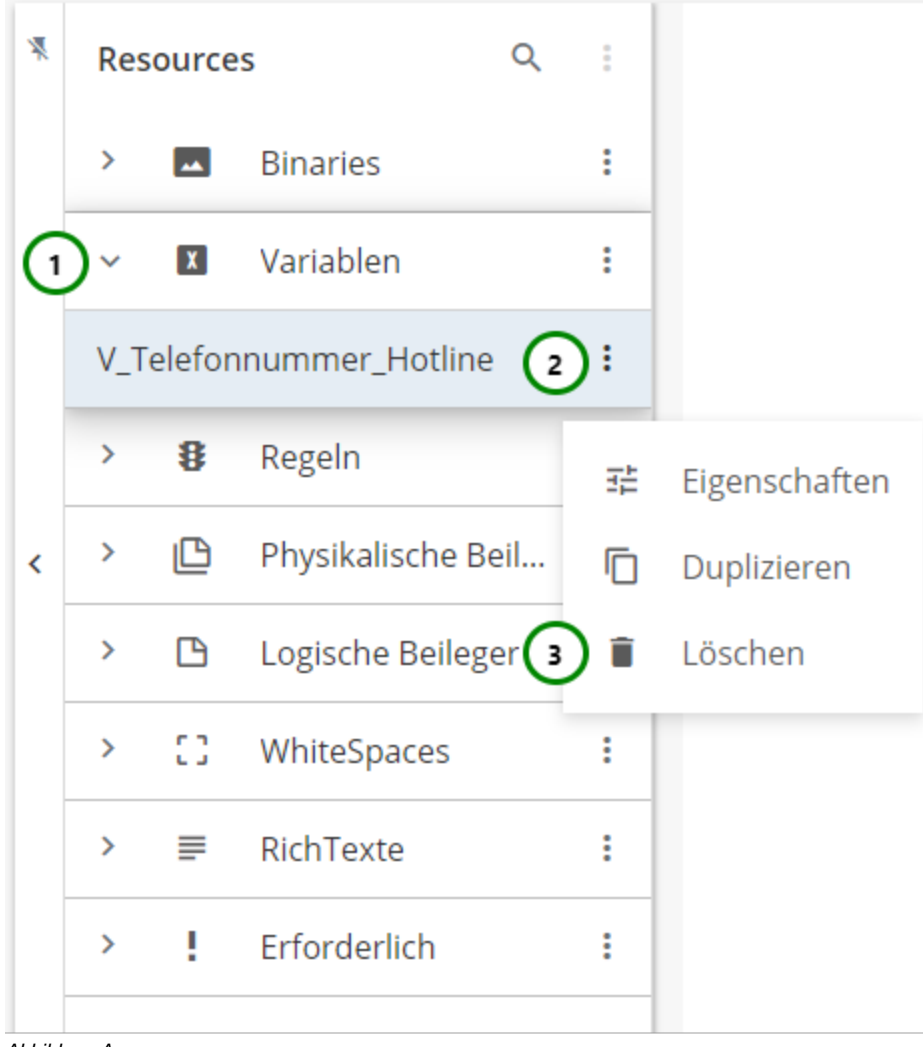

## Abbildung A

Klappen Sie einen Ressourcen-Typ auf Abb. A (1). Wählen Sie die Ressource aus, die Sie löschen möchten, und öffnen Sie das \* Kontextmenü ( 2). Klicken Sie anschließend auf isschen (3), um die Ressource zum löschen vorzumerken.

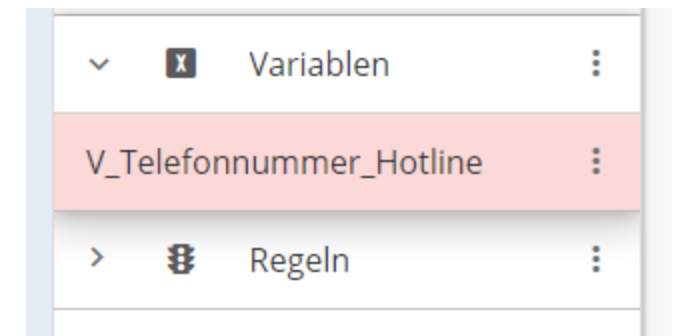

Abbildung B

Die Ressource erscheint jetzt rot in der Übersichtstabelle Abb. B. Mehr dazu finden Sie [hier](https://documentation.profiforms.de/doc/pages/viewpage.action?pageId=32997674).

Die Ressource ist nun zum löschen vorgemerkt und wird erst endgültig gelöscht, wenn Sie die Schema- bzw. Bibliotheksversion speichern. Wird Schemabzw. Bibliotheksversion verworfen, so bleibt die Ressource bestehen.

Sie können das Löschen einzelner Ressourcen auch Rückgängig machen. Mehr dazu finden [hier](https://documentation.profiforms.de/doc/pages/viewpage.action?pageId=32997672).

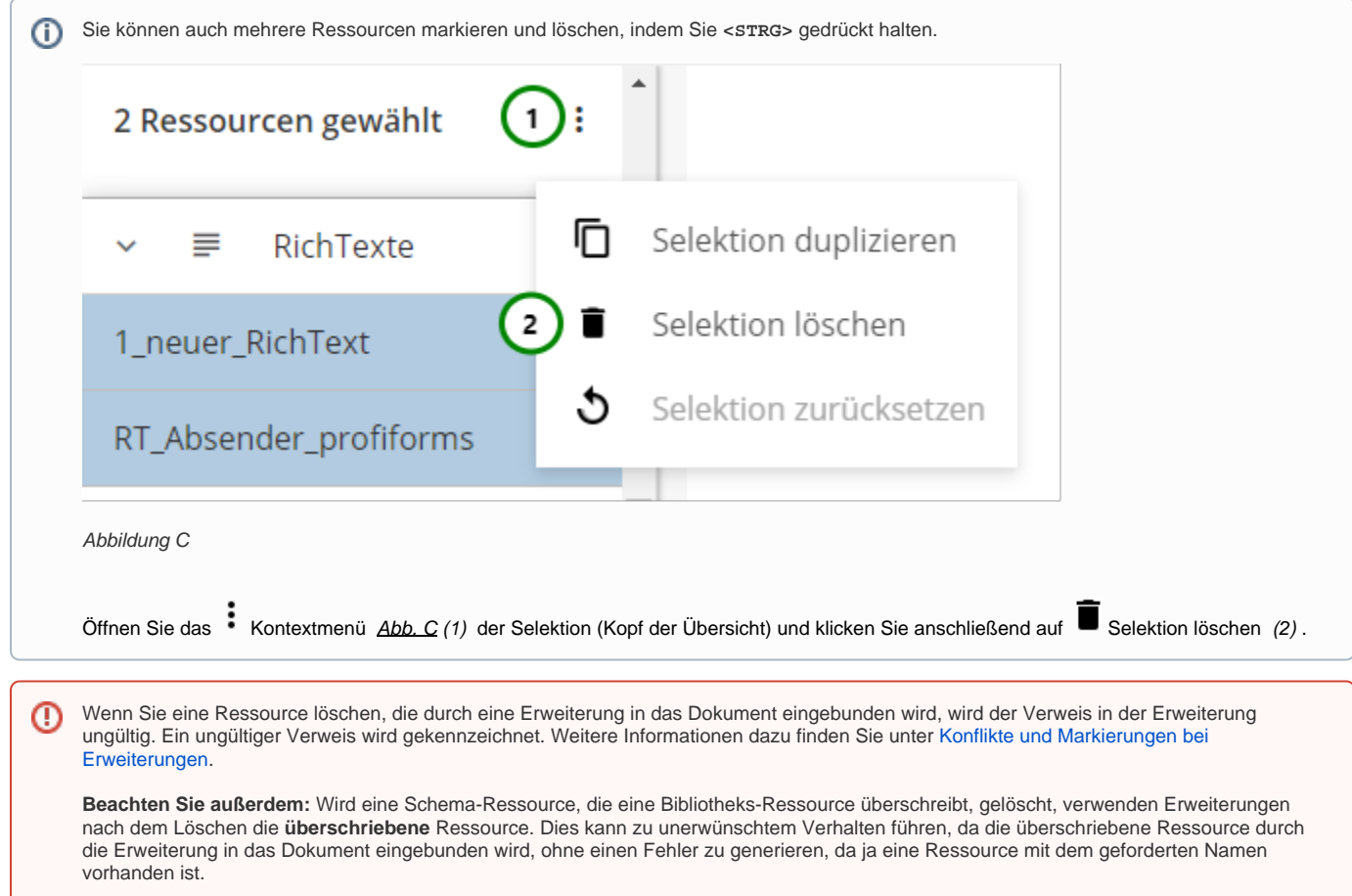